Полученные при анализе данные позволяют визуализировать работу 3D-принтера под нагрузкой, оценить надежность его конструкции и найти опасные резонансные частоты.

## УДК 621

## **ИНСТРУМЕНТАЛЬНОЕ СРЕДСТВО ДЛЯ РАСПОЗНАВАНИЯ ПАСПОРТНЫХ ДАННЫХ АБИТУРИЕНТА**

Мисякова В.А.

Научный руководитель – Ковалева И.Л., к.т.н., доцент

Ежегодно огромное количество абитуриентов подает документы для поступления в ВУЗы. Приёмом и обработкой этих документов занимается приёмная комиссия. Создание инструментального средства для распознавания сканированного изображения паспорта абитуриента позволит избежать ошибок при переносе информации, обусловленных человеческим фактором (невнимательностью или утомленностью работника), а также сократить время занесения паспортных данных абитуриента в базу.

Существует несколько основных систем распознавания документов. Эти решения обладают примерно равными возможностями в части распознавания и извлечения данных, однако все они являются коммерческими продуктами и многие внутренние алгоритмы их работы скрыты от общего доступа. Поэтому в ходе данной работы разработан метод для перевода данных со сканированного изображения паспорта гражданина РБ в текстовый формат.

Для распознавания текстовых данных на паспорте была использована технология оптического распознавания символов. Программа реализована в среде разработки Visual Studio 2019 на языке программирования C# с использованием библиотеки Emgu CV. На рисунке 1 представлен алгоритм работы разработанного решения.

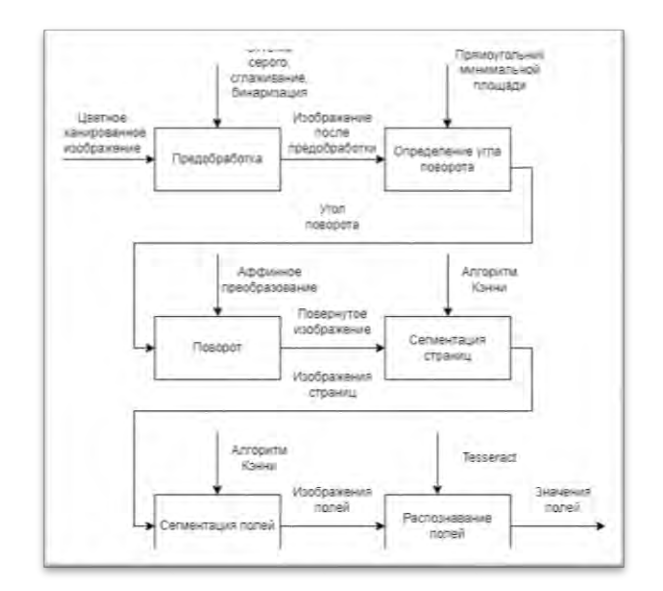

Рис.1. Алгоритм работы инструментального средства

На первом этапе происходит предобработка цветного сканированного изображения посредством перевода в оттенки серого, сглаживания, бинаризации и морфологического преобразования типа расширения. В результате получается массив точек ненулевых пикселей и вокруг этой зоны строится прямоугольник минимальной площади (рисунок 2).

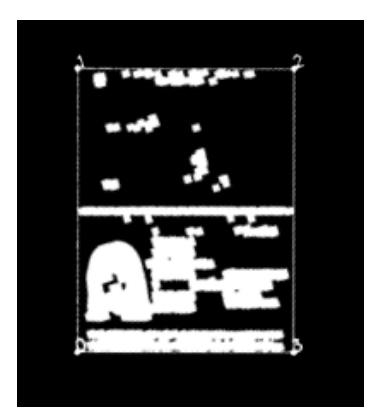

Рис.2. Определение прямоугольника минимальной площади

Затем определяется угол отклонения полученного прямоугольника от горизонтальной оси. На его основе вычисляется аффинная матрица двумерного вращения и производится поворот изображения относительно его центра.

Следующим этапом производится сегментация страниц паспорта, которая позволяет удалить лишний фон и разделить входное изображение на две страницы. Это достигается путем применения оператора Кэнни и морфологического преобразования типа закрытия.

Далее с помощью применения оператора Кэнни, морфологического преобразования типа закрытия и метода, который извлекает контуры из

бинарного изображения в виде дерева контуров, получается иерархия контуров и на основе этой иерархии происходит сопоставление найденных зон с полями паспорта (рисунок 3).

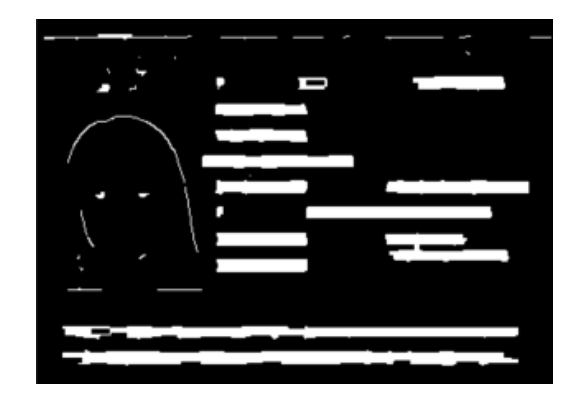

Рис.3. Определение контуров полей паспорта

На основе полученных контуров вырезаются прямоугольные области (рисунок 4). Эти области проходят проверку на наличие в них текста и происходит распознавание паспортных данных посредством библиотеки **Tesseract** 

| <b>外に置かれる性格の二体にみななせてことすと正式に下文の74等のことでみなぼせたりは1もら</b> | F491841116454444141587164144464444444444446 | 30 05 2023                        |
|-----------------------------------------------------|---------------------------------------------|-----------------------------------|
| 0.png                                               | 1.png                                       | 6.png                             |
| <b>MINISTRY OF</b><br><b>ERNAL AFFARD</b>           | 30 05 2013                                  | <b><i>REPUBLIC OF BELARUS</i></b> |
| $10.$ png                                           | 11.png                                      | 13.png                            |
|                                                     | 01948001PB                                  | 24 01 1999                        |
| $14$ .png                                           | $18$ .png                                   | 19.png                            |
| REPUBLIC OF BELARUS                                 | <b><i>WIKTORYIA</i></b>                     | MISIAKOVA                         |
| $21$ .png                                           | $22$ .png                                   | 24.png                            |
| BLR                                                 | 桁                                           | <b>MC34925881</b>                 |
| $27$ , png                                          | $29$ .png                                   | $30$ .png                         |

Рис.4. Результат сегментации необходимых полей паспорта

По окончанию процесса в окне отображается преобразованный скан паспорта и выводятся распознанные значения полей для дальнейшей валидации данных членом комиссии (рисунок 5).

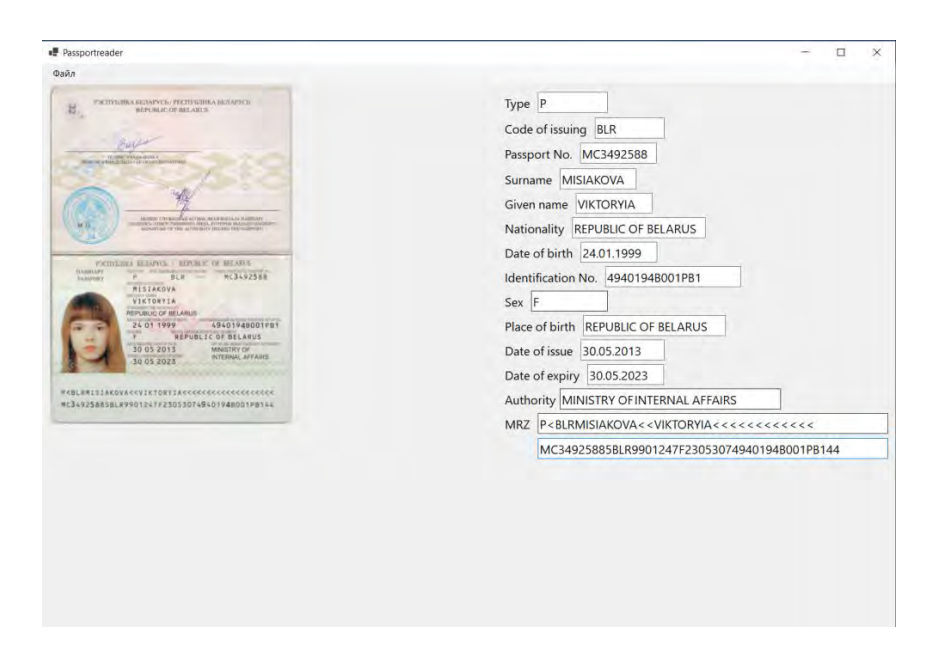

Рис.5. Результаты работы

*Литература*

1. Emgu.CV Documentation. [Электронный ресурс] – Режим доступа: [https://www.emgu.com/wiki/files/4.5.4/document/html/R\\_Project\\_Emgu\\_CV\\_D](https://www.emgu.com/wiki/files/4.5.4/document/html/R_Project_Emgu_CV_Documentation.htm) [ocumentation.htm.](https://www.emgu.com/wiki/files/4.5.4/document/html/R_Project_Emgu_CV_Documentation.htm)

2. R. Smith An Overview of the Tesseract OCR Engine, in ICDAR, 2007.

УДК 004

## **ПРИМЕНЕНИЕ ТИПОВЫХ ЭЛЕМЕНТОВ ПРИ АВТОМАТИЗИРОВАННОМ ТЕСТИРОВАНИИ**

Петкун В.О.

Научный руководитель – Ковалева И.Л., к.т.н., доцент

Рассмотрение подходов к повышению производительности автоматизированного тестирования показало, что в настоящее время большая часть успеха проекта по автоматизации заключается в повторном использовании известных паттернов проектирования, которые, как уже доказано, помогают повысить надежность и качество сценариев автоматизации.

Также успех любой автоматизации тестирования зависит от выбора правильного фреймворка, который критически необходим для эффективного автоматизированного тестирования.